# **Mouse sem fio móvel Dell MS3320W** Guia do Usuário

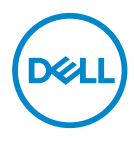

Modelo do mouse: MS3320W Modelo regulatório: MS3320Wp

# Notas, Cuidados e Alertas

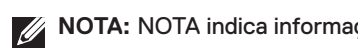

**NOTA:** NOTA indica informações importantes que o ajudam a ter un melhor uso do seu computador.

**CUIDADO:** CUIDADO indica danos potenciais no hardware ou perda de dados se as  $\wedge$ instruções não forem seguidas.

**ALERTA:** ALERTA indica um potencial dano de propriedade, lesões pessoais ou morte.

**© 2020 Dell Inc. ou suas subsidiárias. Todos os direitos reservados.** Dell, EMC e outras marcas de comércio são marcas de comércio da Dell Inc. ou suas subsidiárias. Outras marcas de comércio podem ser marcas de comércio de seus respectivos proprietários.

2020–03

Rev. A01

# Índice

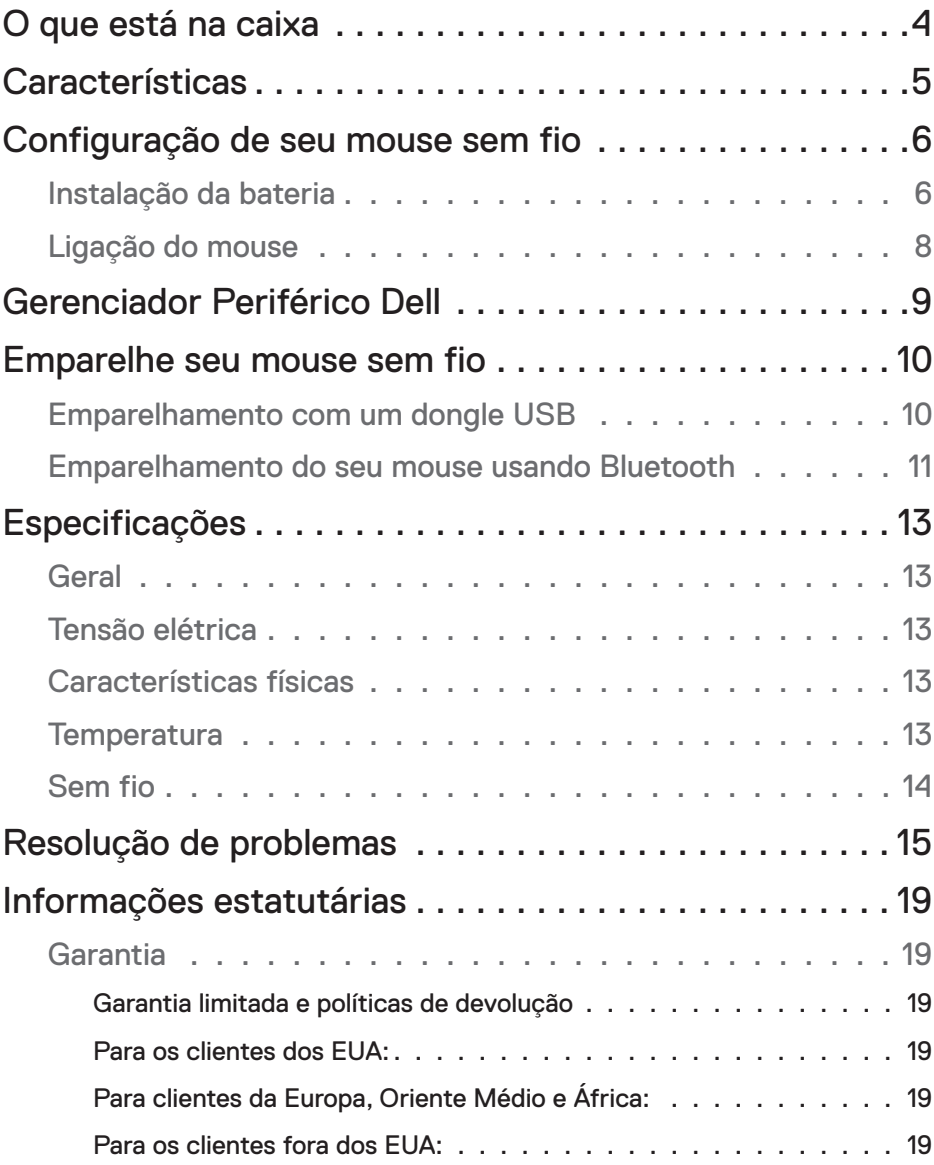

 $(\overline{DCLL})$ 

## <span id="page-3-0"></span>O que está na caixa

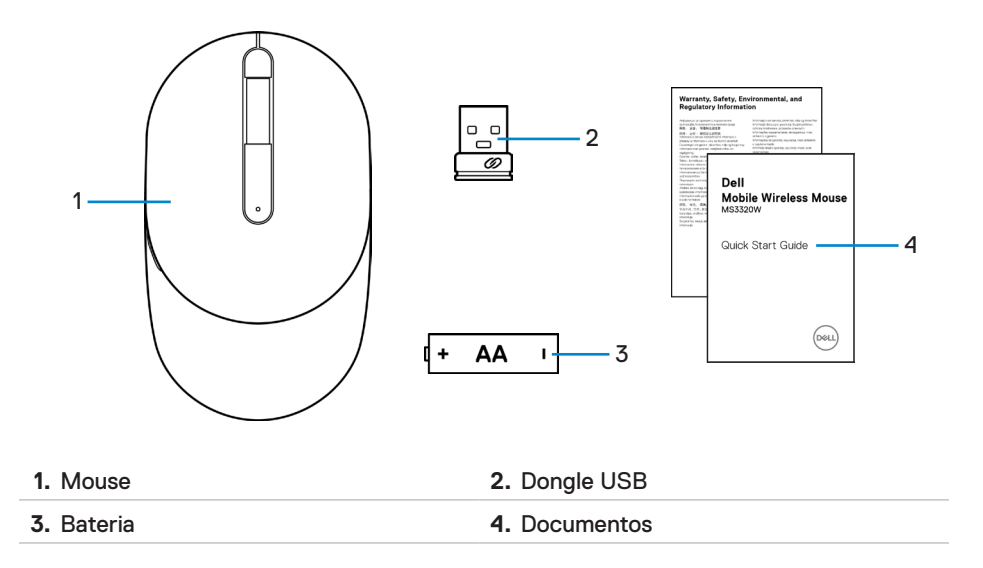

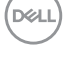

# <span id="page-4-0"></span>**Características**

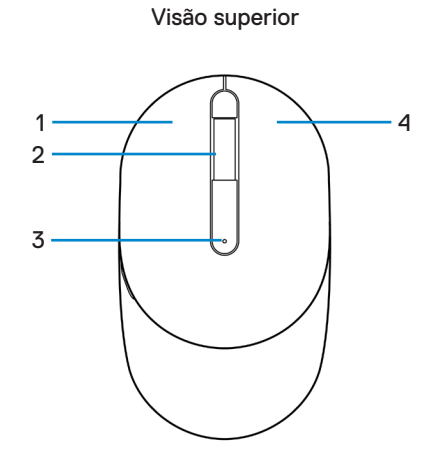

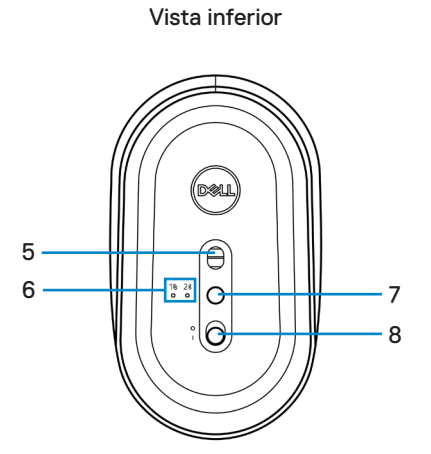

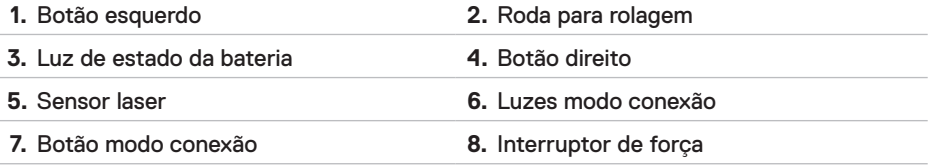

**NOTA:** Abra a tampa do mouse primeira para acessar o local da etiqueta PPID/ Regulatória.

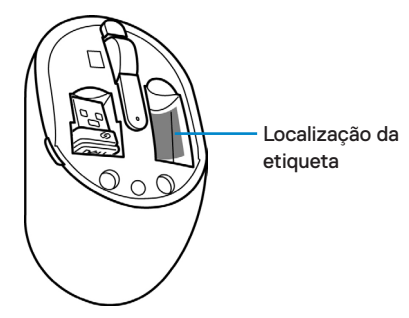

## <span id="page-5-0"></span>Configuração de seu mouse sem fio

### Instalação da bateria

**1.** Localize o slot no lado da tampa do mouse. Usando a ponta do dedo, force para abrir a tampa.

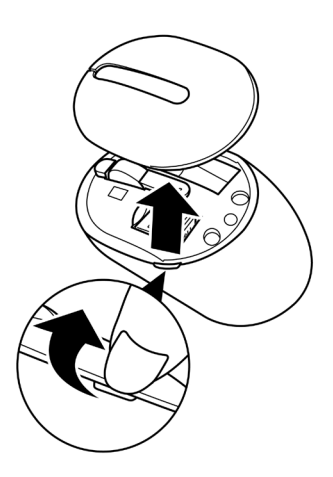

**2.** Remova o dongle USB de seu compartimento.

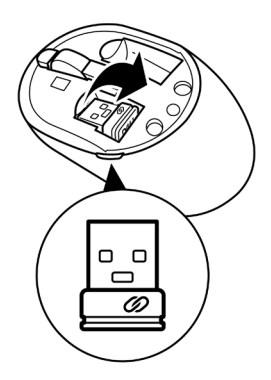

**3.** Instale a bateria AA no compartimento da bateria.

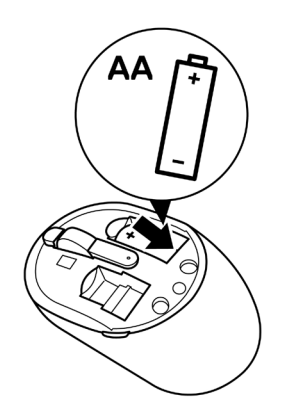

**4.** Substitua a tampa do mouse.

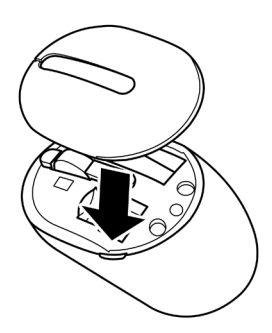

DELI

## <span id="page-7-0"></span>Ligação do mouse

Deslize o interruptor de força para baixo para ligar o mouse.

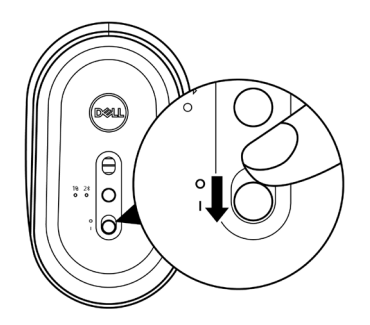

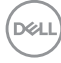

# <span id="page-8-0"></span>Gerenciador Periférico Dell

O software do Gerenciador Periférico Dell o habilita a realizar o seguinte:

- Atribua atalhos do programa para as teclas ou botões programáveis do dispositivo por meio da aba Ação.
- Veja as informações do dispositivo, assim como a versão do firmware e status da bateria com a guia Info.
- Faça o upgrade das últimas atualizações do firmware nos seus dispositivos.
- Emparelhe os dispositivos adicionais com o dongle RF USB ou diretamente com o seu computador por meio do Bluetooth.

Para mais informações, veja o *Guia do Usuário do Gerenciador Periférico Dell* na página do produto em **[www.dell.com/support](http://www.dell.com/support)**.

DELI

# <span id="page-9-0"></span>Emparelhe seu mouse sem fio

O seu mouse sem fio Dell pode ser emparelhado com dispositivos usando USB e Bluetooth. Você pode emparelhar e comutar entre um laptop, computador de mesa e um dispositivo móvel compatível.

### Emparelhamento com um dongle USB

- **NOTA:** Você pode conectar um dispositivo ao seu mouse sem fio, usando o emparelhamento Universal Dell.
	- **1.** Instale o dongle Universal Dell à porta USB no seu computador.

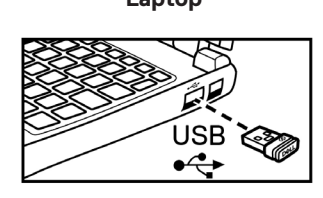

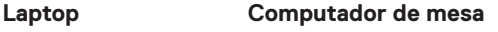

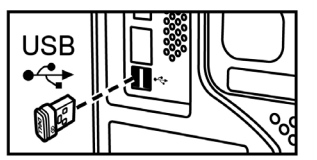

**2.** A luz de modo conexão (18) no mouse acende para indicar o emparelhamento Universal Dell e depois se apaga.

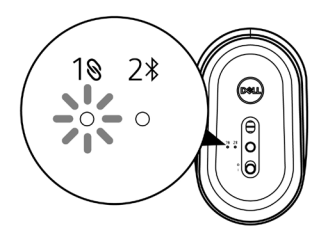

**3.** O mouse está emparelhado com seu dispositivo USB.

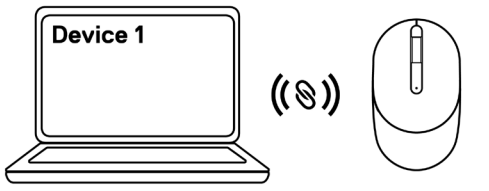

### <span id="page-10-1"></span><span id="page-10-0"></span>Emparelhamento do seu mouse usando Bluetooth

- **XX NOTA:** Você pode conectar um segundo dispositivo ao seu mouse sem fio usando Bluetooth.
	- **1.** Pressione o botão modo de conexão duas vezes no seu mouse(em 3 segundos) até que a luz de modo conexão $(2*)$  acende, indicando que a conexão Bluetooth foi selecionada.

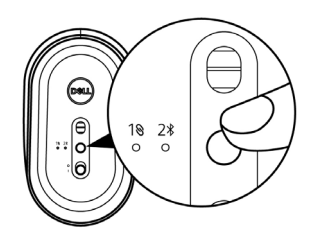

**2.** Pressione e segure o botão de modo conexão por 3 segundos para iniciar o modo de emparelhamento.

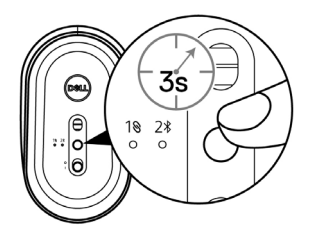

**3.** A luz do modo conexão(2%) pisca por 3 minutos, indicando que seu mouse está no modo de emparelhamento.

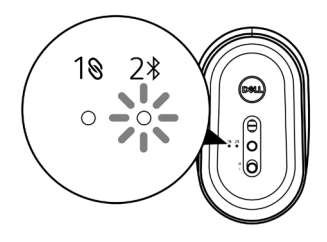

**4.** Emparelhe seu mouse com seu computador com Bluetooth habilitado.

a. Na busca Windows, digite **Bluetooth**.

b. Clique em **Bluetooth e outras configurações de** dispositivos. A janela **Configurações** é exibida.

c. Clique em **Bluetooth & outros dispositivos**. Certifique-se que o Bluetooth está ligado.

d. Na lista de dispositivos, clique em **Mouse sem fio móvel Dell MS3320W**.

**NOTA:** Se o **Mouse sem fio móvel Dell MS3320W** não está listado, certifique-se que o modo de emparelhamento está habilitado no mouse.

**5.** Confirme se o processo de emparelhamento em ambos mouse e dispositivo.

**NOTA:** A luz do modo conexão (2%) acende em branco sólido por alguns segundos para confirmar o emparelhamento e depois se apaga. Depois que o mouse e o dispositivo são emparelhados, eles se conectam automaticamente quando o Bluetooth é habilitado e eles estão na faixa Bluetooth.

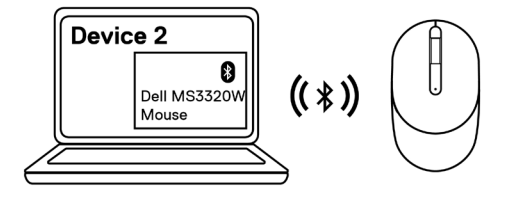

**DEL** 

# <span id="page-12-0"></span>Especificações

## **Geral**

Número do modelo MS3320W

Tipo de conexão Sem fio dual-mode (2,4 GHz e Bluetooth 5.0)

- Requisitos do sistema Windows XP (apenas dongle RF)
	- Windows Vista (apenas dongle RF)
	- Windows 7, 32/64-bit (apenas dongle RF)
	- Windows Server 2003 (apenas dongle RF)
	- Windows Server 2008; 2008 R2 (apenas dongle RF)

### Tensão elétrica

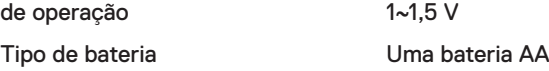

### Características físicas

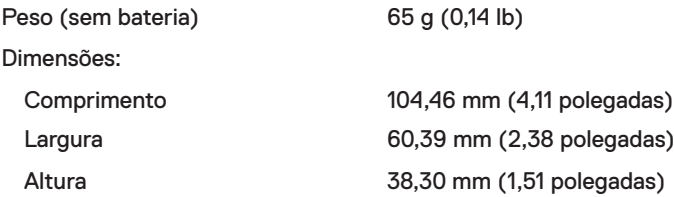

### **Temperatura**

ambiente:

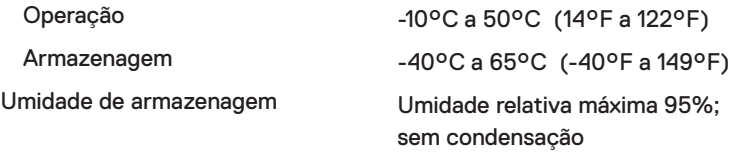

DELI

### <span id="page-13-0"></span>Sem fio

Resolução RF Nordic nRF52832, que suporta 2,4G e BT5.0LE

- Canal de operação <sup>•</sup> 79CH para BT5.0LE
	- 5 canais para modulação GFSK com 1 Mbps
- Distância de operação > 10 m (saída sem qualquer interferência)

# <span id="page-14-0"></span>Resolução de problemas

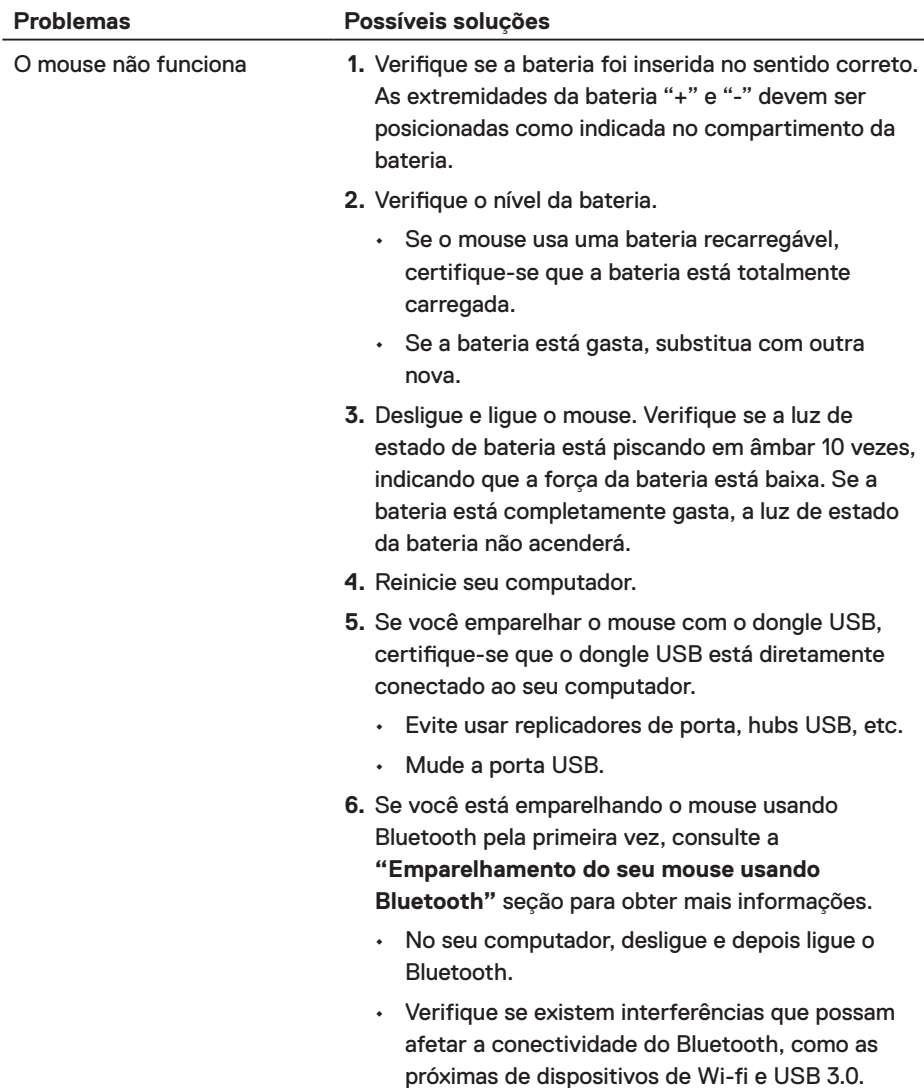

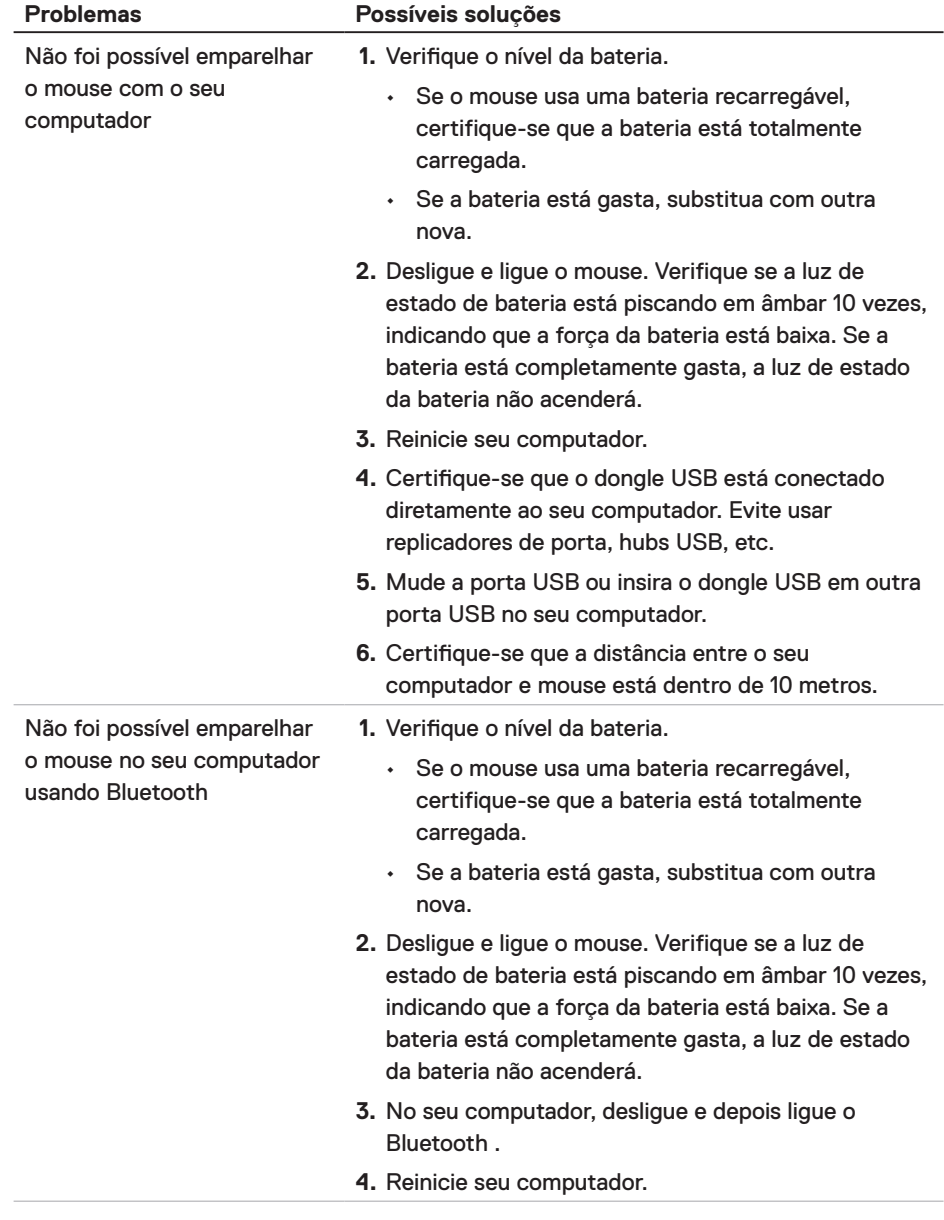

(dell

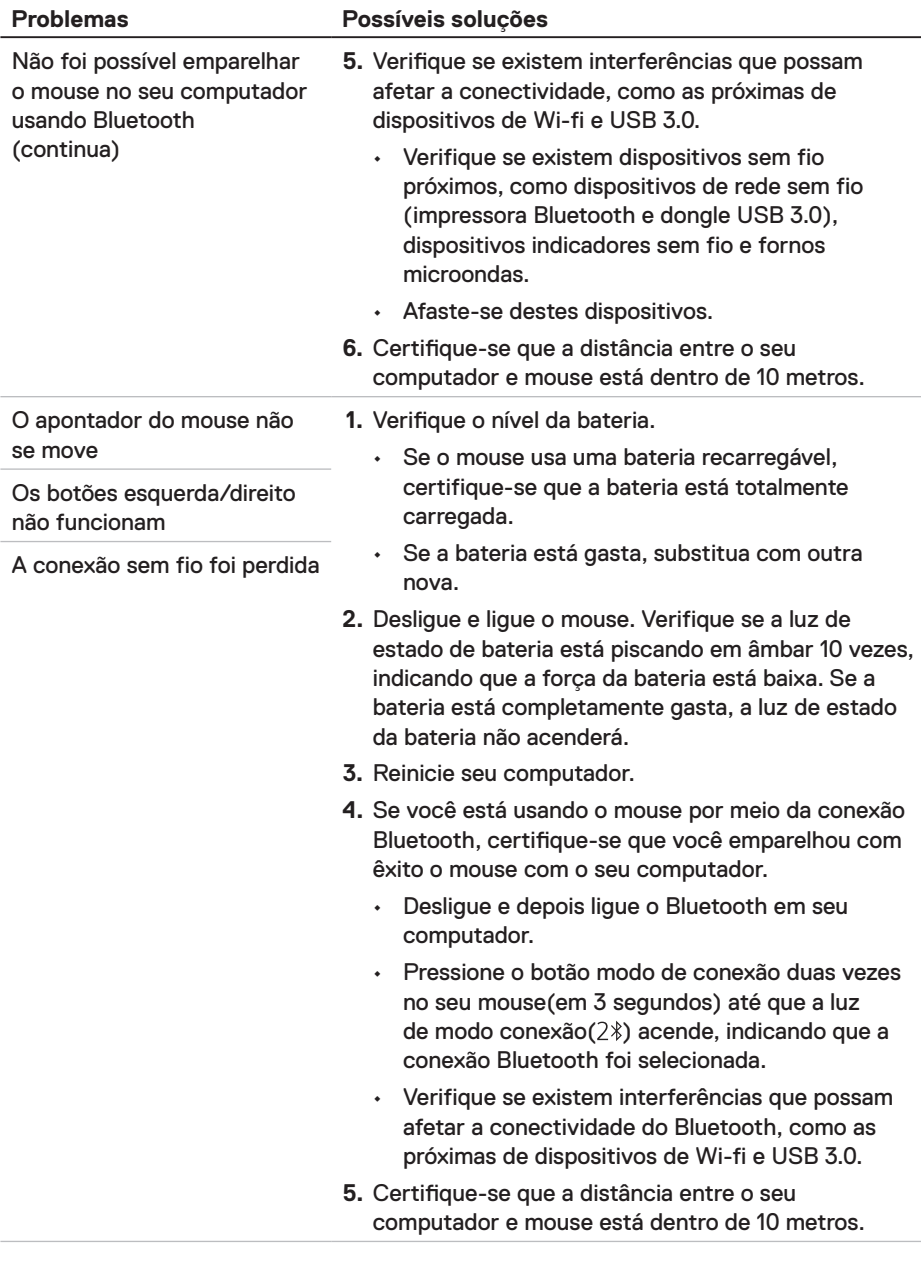

 $(\overline{DCLL})$ 

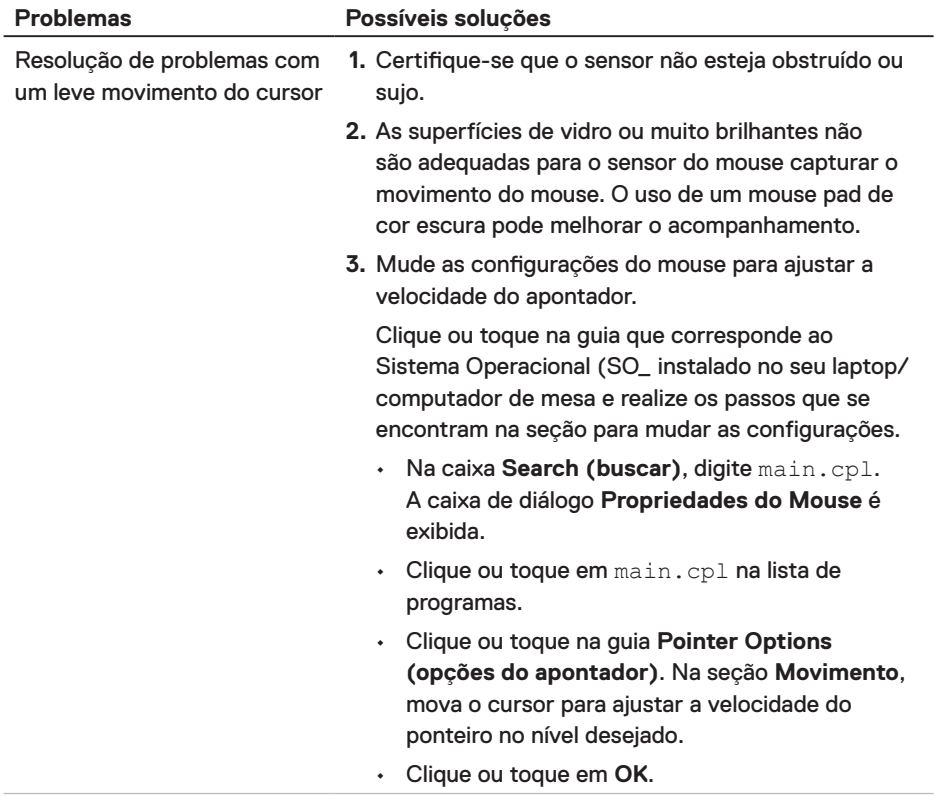

(dell

# <span id="page-18-0"></span>Informações estatutárias

### Garantia

### Garantia limitada e políticas de devolução

Os produtos de marca Dell têm uma garantia de hardware limitada a três anos. Se você comprou junto com o sistema Dell, ele seguirá a garantia do sistema.

### Para os clientes dos EUA:

Esta compra e o seu uso deste produto estão sujeitos ao contrato do usuário final Dell, que você pode encontrar em **[Dell.com/terms](https://www.dell.com/terms)**. Este documento contém uma cláusula de arbitragem legal.

### Para clientes da Europa, Oriente Médio e África:

Os produtos da marca Dell que são vendidos e usados estão sujeitos aos direitos legais do cliente nacionais aplicáveis, os termos de qualquer contrato de venda do revendedor que você firmou (os quais se aplicam entre você e o revendedor) e os termos do contrato do usuário final da Dell.

A Dell pode também fornecer uma garantia de hardware adicional - detalhes completos dos termos de garantia e contrato do usuário final da Dell podem ser encontrados indo para **Dell.com/terms**, selecionando seu país na lista na parte inferior da página inicial e depois clicando no link "termos e condições" para os termos do usuário final ou no link "suporte" para os termos de garantia.

### Para os clientes fora dos EUA:

Os produtos da marca Dell que são vendidos e usados estão sujeitos aos direitos legais do cliente nacionais aplicáveis, os termos de qualquer contrato de venda do revendedor que você firmou (os quais se aplicam entre você e o revendedor) e os termos de garantia da Dell. A Dell pode também fornecer uma garantia de hardware adicional - detalhes completos dos termos de garantia da Dell podem ser encontrados indo para **[Dell.com](https://www.Dell.com)**, selecionando seu país na lista na parte inferior da página inicial e depois clicando no link "termos e condições" ou no link "suporte" para os termos de garantia.